#### Information in this document is subject to change without notice.

### © 2011 Dell Inc. All rights reserved.

Trademarks used in this text: Dell™, the DELL logo, and XPS™ are trademarks of Dell Inc.

2011–02

Regulatory model: P12F Regulatory type: P12F001

Computer model: L511z

#### De informatie in dit document kan zonder voorafgaande kennisgeving worden gewijzigd.

© 2011 Dell Inc. Alle rechten voorbehouden.

Handelsmerken in dit document: Dell™, het DELL-logo en XPS™ zijn handelsmerken van Dell Inc.

### 2011–02 Wettelijk modelnummer: P12F Wettelijke type: P12F001 Computermodel: L511z

#### Irrtümer und technische Änderungen vorbehalten.

© 2011 Dell Inc. Alle Rechte vorbehalten.

In diesem Text verwendete Marken: Dell™, das DELL-Logo und XPS™ sind Marken von Dell, Inc.

2011–02

Muster-Modellnummer: P12F

Muster-Typnummer: P12F001

Computermodell: L511z

#### Le informazioni contenute in questo documento sono soggette a modifica senza preavviso.

© 2011 Dell Inc. Tutti i diritti riservati.

- To learn about the features and advanced options available on your laptop, click Start→ All Programs→ Dell Help Documentation or go to support.dell.com/manuals.
- • To contact Dell for sales, tech support, or customer service issues, go to dell.com/ContactDell. Customers in the United States, can call 800-WWW-DELL (800-999-3355).

Marchi commerciali utilizzati in questo testo: Dell™, il logo DELL e XPS™ sono marchi di Dell Inc.

2011–02

Modello normativo: P12F

Tipo normativo: P12F001

Modello computer: L511z

#### **Информация, содержащаяся в данном документе, может быть изменена без уведомления.**

© 2011 Dell Inc. Все права защищены.

Товарные знаки, используемые в тексте данного документа: Dell™, логотип DELL, и XPS™ являются товарными знаками Dell Inc.

2011–02

Модель согласно нормативной документации: P12F Тип согласно нормативной документации: P12F001 Модель компьютера: L511z

## What's in the box

Inhoud van de verpakking Inhalt des Pakets Contenuti confezione

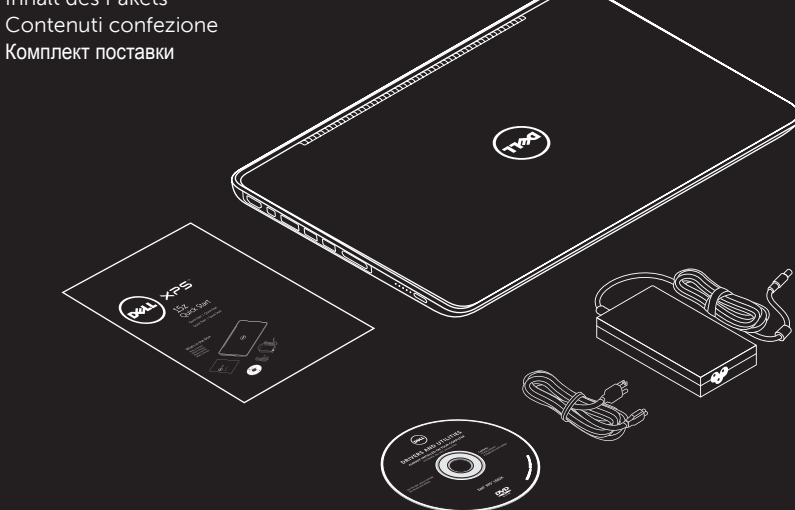

## More Information

### Meer informatie

- • Als u meer wilt weten over de functies en geavanceerde opties die beschikbaar zijn op uw laptop, dan klikt u op Start→ Alle programma's→ Dell Help documentatie of gaat u naar support.dell.com/manuals.
- Als u contact wilt opnemen met Dell voor informatie over verkoop, technische ondersteuning of problemen voor de klantenservice, dan gaat u naar dell.com/ContactDell. Klanten in de Verenigde Staten kunnen 800-WWW-DELL (800.999.3355) bellen.

### Weitere Informationen

- • Informationen über die auf Ihrem Laptop verfügbaren Funktionen und erweiterten Optionen erhalten Sie durch Klicken auf Start→ Alle Programme→ Dell Hilfe-Dokumentation oder unter support.dell.com/manuals.
- Kontaktdaten zum Vertrieb, technischen Support und Kundendienst von Dell finden Sie unter dell.com/ContactDell. Kunden in den USA können Dell unter der Rufnummer 800-WWW-DELL (800 999 3355) erreichen.

### Maggiori informazioni

- • Per conoscere le funzionalità e le opzioni avanzate disponibili sul computer, fare clic su Start→ Tutti i programmi→ Documentazione di supporto Dell oppure accedere a support.dell.com/manuals.
- Per contattare Dell per le vendite, il supporto tecnico o questioni relative al servizio clienti, accedere a dell.com/ContactDell. Se negli Stati Uniti, chiamare 800-WWW-DELL (800-999-3355).

## Дополнительная информация

- • Чтобы ознакомиться с функциями и дополнительными возможностями, доступными на данном переносном компьютере, нажмите **Пуск**→ **Все программы**→ **Dell Help Documentation** (Справочная документация Dell) или перейдите на веб-узел **support.dell.com/manuals**.
- Чтобы обратиться в компанию Dell по вопросам сбыта, технической поддержки или обслуживания пользователей, перейдите на веб-узел **dell.com/ContactDell**. Пользователи из США могут позвонить по номеру 800-WWW-DELL (800-999-3355).

## Información para la NOM o Norma Oficial Mexicana (Solo para México)

La siguiente información afecta a los dispositivos descritos en este documento de acuerdo a los requisitos de la Normativa Oficial Mexicana (NOM):

### **Importador:**

Dell México S.A. de C.V. Paseo de la Reforma 2620 – Piso 11° Col. Lomas Altas 11950 México, D.F.

Número de modelo normativo: P12F Tensión: 100-240 VAC Frecuencia: 50-60 Hz Consumo de electricidad: 1,60 A Tensión de salida: 9,50 VDC Intensidad de salida: 4,62 A

Para más detalle, lea la información de seguridad que se envía con el equipo. Para obtener más información sobre las mejores prácticas de seguridad, consulte la página principal de cumplimiento de normas en dell.com/regulatory\_compliance.

## Connect the AC adapter

De netadapter aansluiten Netzteil anschließen Collegare l'adattatore c.a. Подсоедините адаптер

переменного тока

## Press the power button

Druk op de aan-uitknop Betriebsschalter drücken Premere il pulsante di accensione Нажмите кнопку питания

## Connect the network cable (optional)

Sluit de netwerkkabel aan (optioneel) Netzwerkkabel anschließen (optional) Collegare il cavo di rete (opzionale) Подсоедините сетевой кабель (не обязательно)

## Turn on wireless (optional)

Schakel de draadloze verbinding in (optioneel)

Wireless-Schalter einschalten (optional)

Attivare la connessione senza fili (opzionale)

Включите беспроводную связь (не обязательно)

## Locate the Service Tag

Vind het serviceplaatje Service-Tag-Nummer suchen Localizzare il Codice di servizio Найдите метку обслуживания

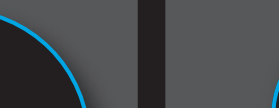

44

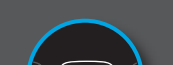

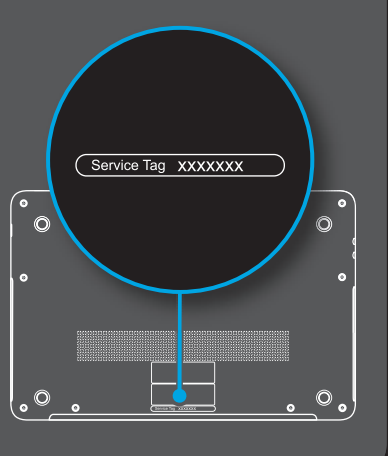

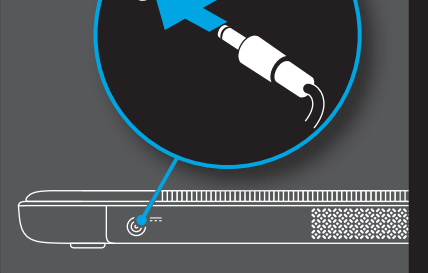

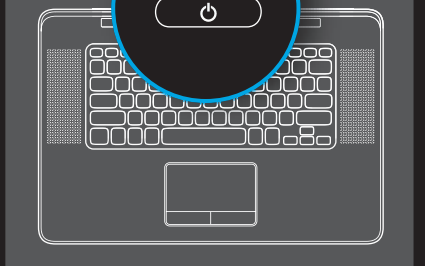

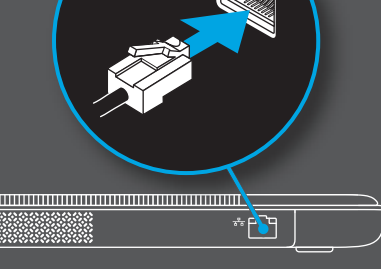

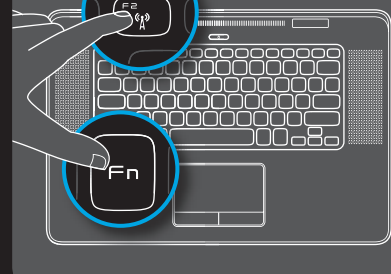

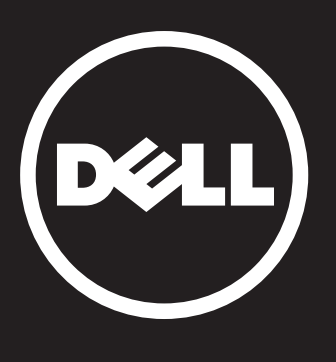

# 15z

# Quick Start

 Aan de slag | Schnellstart Avvio rapido | Краткое руководство по началу работы

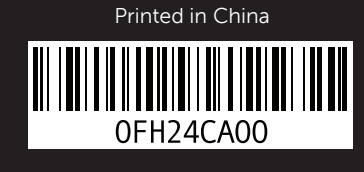

Uniquely Dell support.dell.com/manuals | www.dell.com

### **Features**

- HDMI connector
- Mini-DisplayPort connector
- eSATA/USB combo connector with USB PowerShare
- USB 3.0 connectors (2)
- 9-in-1 Media Card Reader
- Battery status indicator lights (5)
- Battery status indicator button
- Touch pad buttons (2)
- Touch pad
- Audio-out/ Headphone connector
- Audio-in/
- Microphone connector
- Optical drive
- Keyboard/Backlit keyboard
- Power button and light
- Function key row AC adapter connector
- Display
- Camera indicator light
- Camera
- Ambient light sensor
- Microphones (2)
- Network connector

## **Merkmale**

- HDMI-Anschluss
- Mini-DisplayPort-Anschluss
- eSATA/USB-Kombianschluss mit USB PowerShare
- USB 3.0-Anschlüsse (2)
- 9-in-1-Medienkartenleser
- Akkustatusanzeigen (5)
- Akkustatusanzeigen-Taste
- Touchpad-Tasten (2)
- Touchpad
- Audio Out/Kopfhöreranschluss
- Audio In/Mikrofonanschluss
- Optisches Laufwerk
- Tastatur/Beleuchtete Tastatur
- Betriebsschalter mit Anzeigenleuchte
- Funktionstastenreihe
- Netzadapteranschluss
- Anzeige
- 
- Kamerabetriebsanzeige
- Kamera
- Umgebungslichtsensor
- Mikrofone (2)
- Netzwerkanschluss

## **Functies**

- Scherm
- Spia indicatore webcam
- Webcam
- Sensore luce ambiente
- Microfoni digitali (2)
- Connettore di rete
- HDMI-aansluiting
- Mini-DisplayPort-aansluiting
- eSATA/USB-combiconnector met USB PowerShare
- USB 3.0-connectors (2)
- 9-in-1-mediakaartlezer
- Batterijstatusindicatorlampjes (5)
- Batterijstatusindicatorknop
- Knoppen voor touchpad (2)
- Touchpad
- Audio-uitgang/ Hoofdtelefoonaansluiting
- Audio-ingang/ microfoonaansluiting
- Optisch station
- Toetsenbord/Toetsenbord met achtergrondverlichting
- Aan-uitknop en -lampje
	-
- Rij met functietoetsen
- Connector voor netadapter
- Beeldscherm
- Camera-indicatorlampje
- Camera
- Omgevingslichtsensor
- Microfoons (2)
- Netwerkaansluiting
- **Caratteristiche**
- Connettore HDMI
- Connettore Mini-DisplayPort Connettore eSATA/USB con
- USB PowerShare Connettori USB 3.0 (2)
- Lettore di schede multimediali "9-in-1"
- Spie indicatori stato batteria (5)
- Pulsante indicatore stato batteria
- Pulsanti del touchpad (2)
- Touchpad
- 
- Connettore Uscita audio/Cuffie Connettore Ingresso audio/Microfono
- Unità ottica
- Tastiera/Tastiera retroilluminata
- Pulsante e spia di accensione
- Riga tasti funzione
- Connettore adattatore c.a.

**Элементы** Разъем HDMI

Разъем mini-DisplayPort

Комбинированный разъем eSATA/USB

с USB PowerShare Разъемы USB 3.0 (2)

 Устройство чтения карт памяти типа «9 в 1» Индикаторы состояния аккумулятора (5)

Кнопка индикатора состояния аккумулятора

- Кнопки сенсорной панели (2) Сенсорная панель
- 
- Разъем аудиовыхода / наушников Разъем аудиовхода / микрофона
- Оптический дисковод
- 
- Клавиатура / клавиатура с подсветкой Кнопка и индикатор питания
- Ряд функциональных клавиш
- 
- Разъем адаптера переменного тока
- 
- Дисплей

- Индикатор работы камеры
- Камера
- Датчик внешнего освещения
- Микрофоны (2)
- Сетевой разъем

## Views Aanzicht | Ansichten | Viste | Виды

 

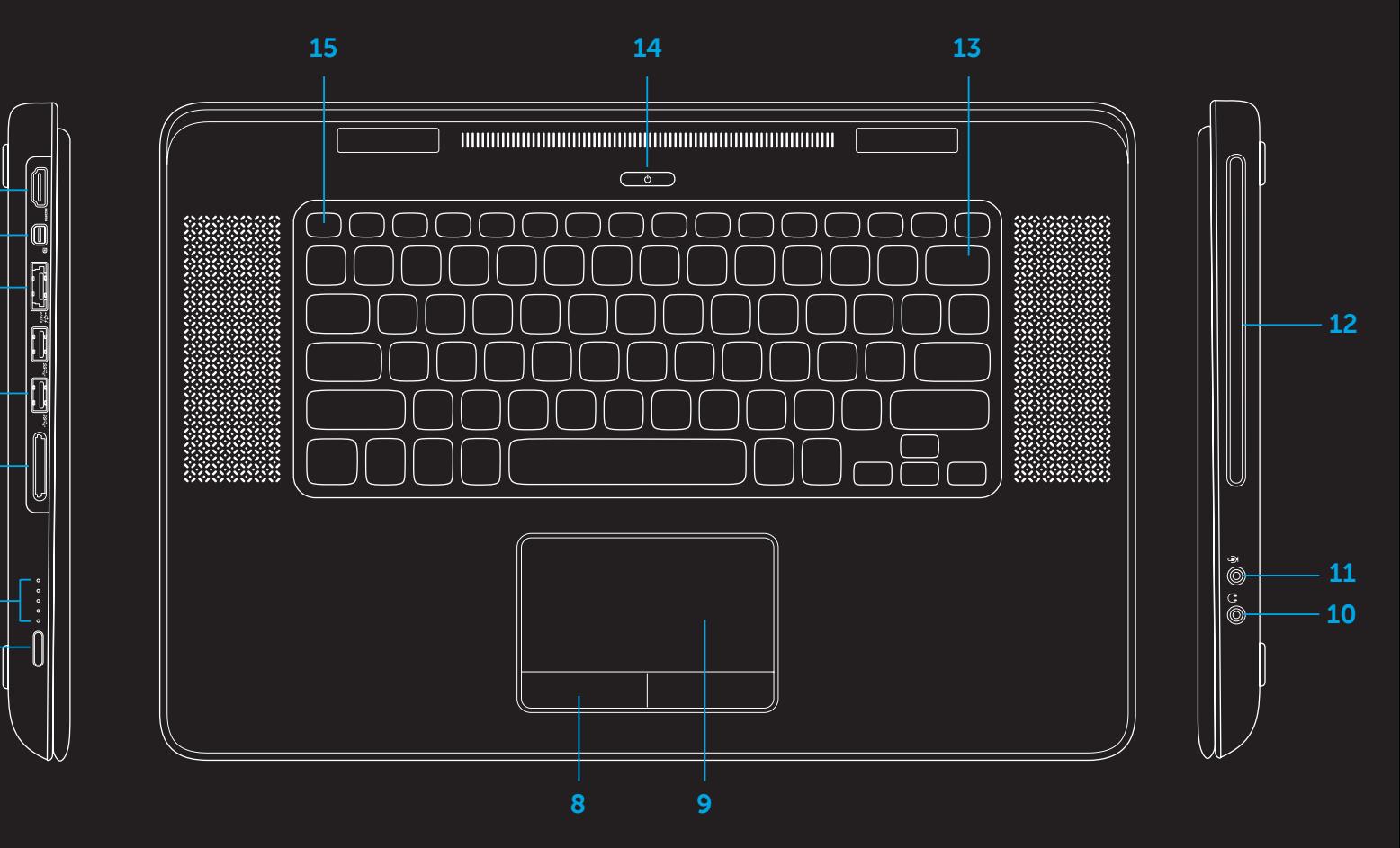

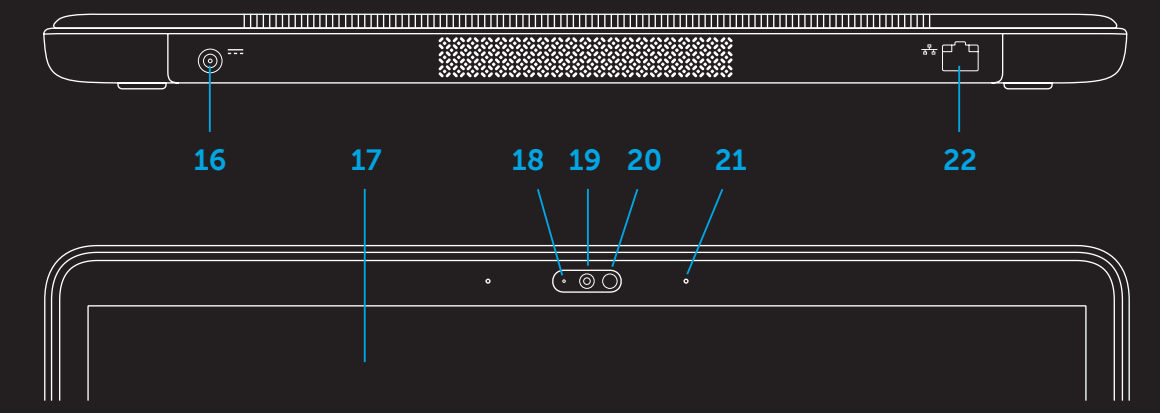